[其他](https://zhiliao.h3c.com/questions/catesDis/728) **[zhiliao\\_FO3qD](https://zhiliao.h3c.com/User/other/24679)** 2018-11-25 发表

# 组网及说明

## **1适用产品系列**

本案例适用于如F1000-A-G2、F1000-S-G2、F100-M-G2、F100-S-G2等F1000-X-G2、F100-X-G2系 列的防火墙。

注:此案例是在*F1060*的*Version 7.1.064, Release 9323P14*版本上进行配置和验证的。

#### 配置步骤

#### **2 命令行恢复出厂**

#以下黑色字体部分为设备自动打印部分,标红加粗的命令是需要手动输入。

#### <H3C>**reset saved-configuration**

The saved configuration file will be erased. Are you sure? [Y/N]:**Y** //确定删除保存的配置文件

### <H3C>**reboot**

Start to check configuration with next startup configuration file, please wait.........DONE!

This command will reboot the device. Current configuration will be lost, save current configuration? [ Y/N]:**N** //不保存配置

This command will reboot the device. Continue? [Y/N]:**Y** //继续重启

确认后,设备将恢复到出厂设置并重新启动。

#### **3 WEB方式恢复出厂**

#点击"系统">"维护">"配置文件">"恢复出厂配置",点击确定后,设备重启后即可恢复出厂

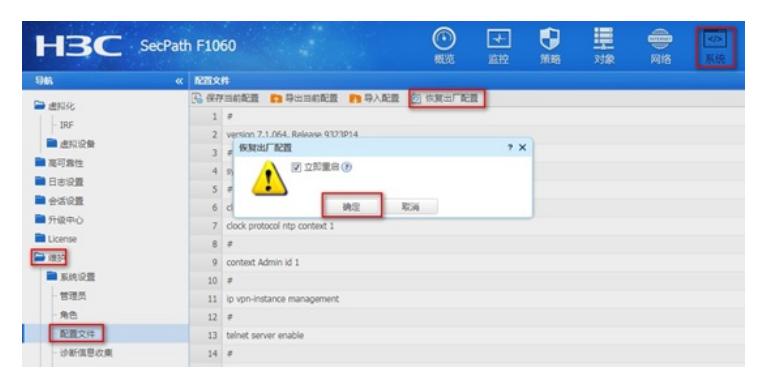

配置关键点